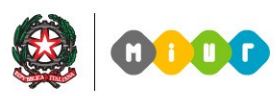

Ministero dell'Istruzione, dell'Università e della Ricerca

## ESAMI DI STATO 2012

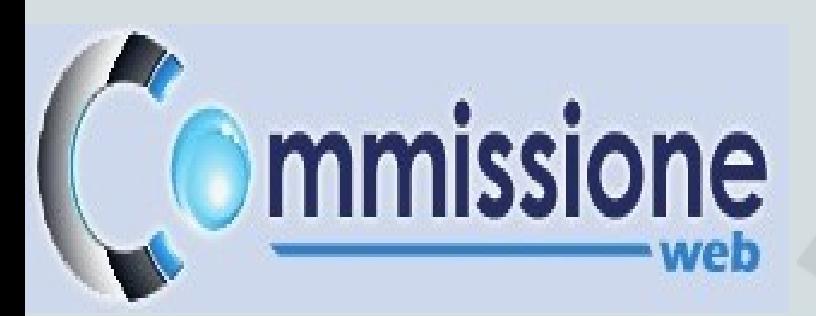

RTI - HP ES

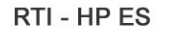

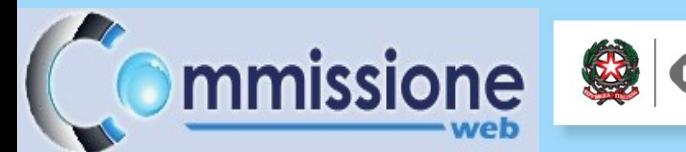

### Sintesi del processo

Il processo relativo all'esame di Stato si articola prima in ambiente SIDI – Esiti esami di Stato - poi su internet in «Commissione web» disponibile sul sito del MIUR.

- **Ambiente SIDI**: le segreterie scolastiche inseriscono nell'area "Esiti esame di Stato", le informazioni sull'ammissione degli studenti.
- **Commissione web**: le commissioni d'esame, all'interno del nuovo applicativo, che contiene già tutte le informazioni sui candidati ammessi, svolgono, direttamente *on line*, tutte le loro attività relative agli esami di Stato.

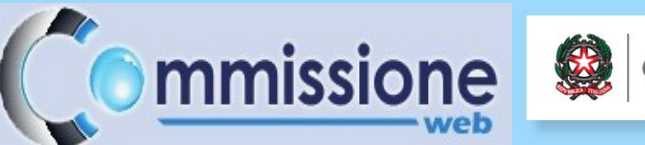

# Novità e vantaggi

Il nuovo processo realizza:

- la piena integrazione delle informazioni inserite dalle segreterie scolastiche con quelle registrate dalle Commissioni, evitando doppie immissioni di dati;

- l'immediato utilizzo, per tutti i soggetti coinvolti, dei dati inseriti per Io svolgimento delle funzioni di competenza (Ottimizzazione del lavoro);

- la semplificazione delle operazioni e della raccolta dei dati;
- la disponibilità in tempo reale degli esiti degli esami di Stato in ambiente SIDI.

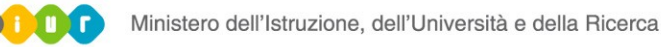

# Fasi Operative

### **Fase da effettuarsi a cura delle segreterie scolastiche**

- **1. Presentazione dei candidati ed ammissione agli esami**  Registrazione dei crediti degli ultimi 3 anni, delle informazioni di sintesi relative ai requisiti per il conseguimento della lode e dell'ammissione all'esame (le prime due operazioni possono essere effettuate direttamente sul Sidi oppure tramite la trasmissione di un flusso generato da un pacchetto locale).
- **2. Associazione classe/commissione/indirizzi d'esame**  Associazione dei candidati ammessi alla commissione corrispondente (area esami di Stato). Tale associazione, oltre a garantire una corretta gestione delle attività da parte della commissione, permette il collegamento alla materia oggetto della seconda prova scritta.

mmissione

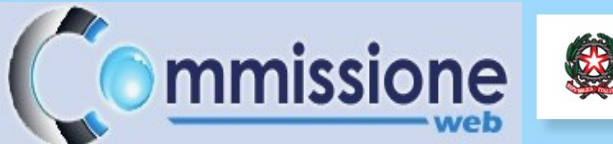

# Fasi Operative

Ministero dell'Istruzione, dell'Università e della Ricerca

- **3. Abilitazione del Presidente della commissione all'uso dell'applicativo "Commissione Web"** – Registrazione, a cura delle segreterie scolastiche, delle abilitazioni all'uso dell'applicativo web di supporto alla commissione d'esame. La registrazione riguarda il presidente di commissione ed eventuali commissari delegati. Requisito per poter essere abilitati è la registrazione a POLIS.
- 4. Le scuole, le cui Commissioni di esame hanno utilizzato Commissione web, possono trasferire i dati degli esiti degli esami di Stato sul proprio pacchetto locale. Prerequisito dell'operazione è la possibilità di effettuare la sincronizzazione.

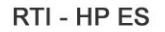

# Fasi Operative

### **Fase da effettuarsi su Commissione Web da parte delle Commissioni**

**"Commissione Web"** – Le commissioni d'esame durante lo svolgimento delle attività saranno supportate dal nuovo applicativo in ambiente Web. L'accesso all'applicativo è possibile utilizzando le credenziali di POLIS.

mmissione

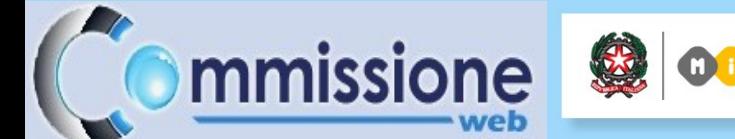

# Commissione Web – Il portale di accesso

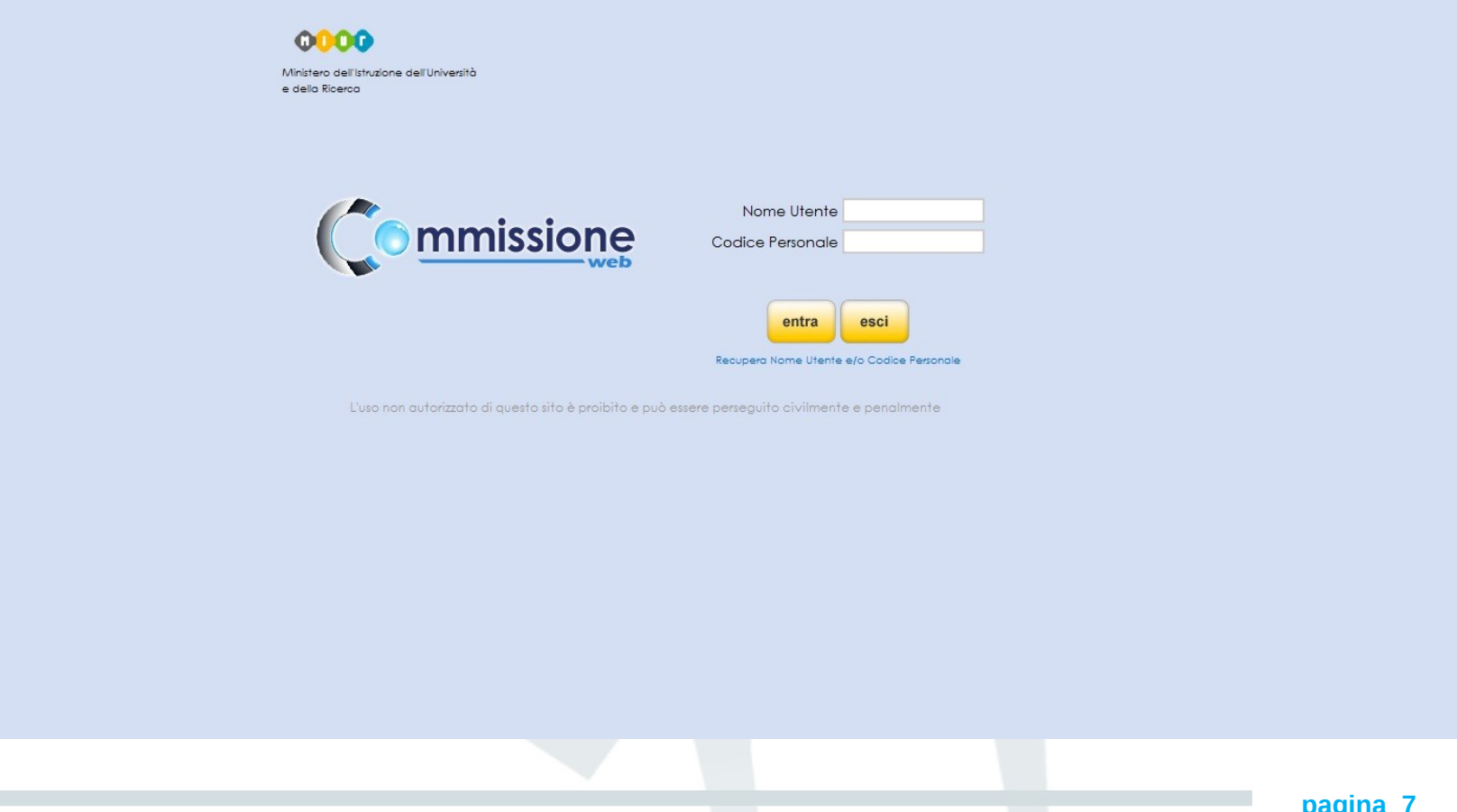

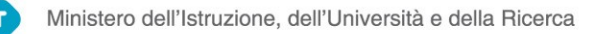

# **Commissione Web duon** Ministero dell'Istruzione, dell'Università e della Ricerca<br>Commissione Web – La nuova interfaccia grafica

Digitando le credenziali Polis, "Commissione web" riconoscerà ogni utente visualizzando nome e cognome, commissione su cui risulta assegnato, ruolo all'interno della commissione.

Solo gli utenti abilitati dalla scuola possono accedere al sistema.

Ogni presidente/commissario accede ai dati dei candidati delle sole commissioni su cui e' abilitatato.

L'applicativo consente alle commissioni di navigare attraverso i documenti guida per lo svolgimento degli esami. Attraverso specifiche icone si puo' accedere con un link diretto da ogni punto dell'applicatico a:

- lista dei candidati all'esame
- lista dei dati delle commissioni gestite
- guida operativa on-line
- BLOG dedicato a Commissione web
- PDF dell'ordinananza ministeriale
- elenco dei verbali da produrre
- Browser per accesso ad internet

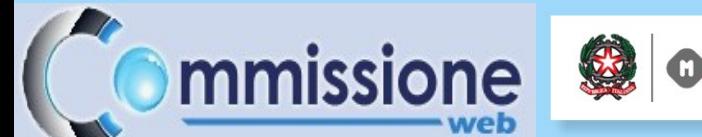

## Commissione Web – I Link utili

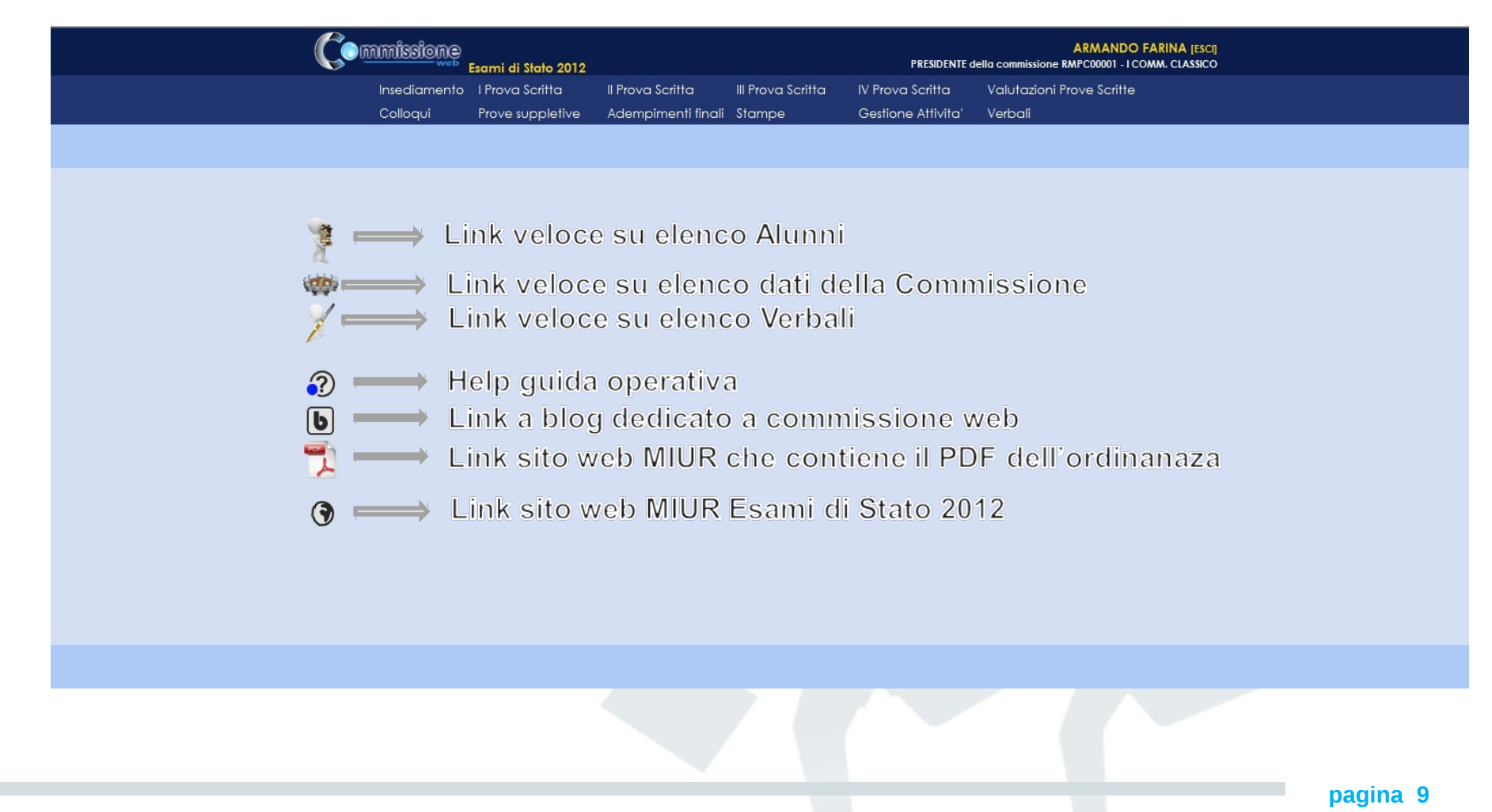

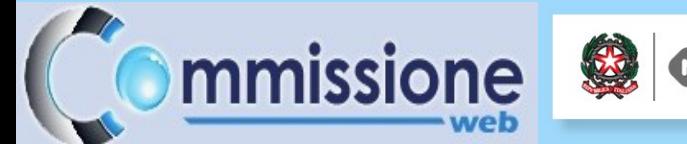

# Commissione Web – Il menu

E' organizzato secondo le giornate di lavoro della commissione: dalla giornata dell'INSEDIAMENTO alla chiusura delle ATTIVITA'.

E' strutturato su due livelli: al primo livello sono riportate tutte le voci che corrispondono alle diverse giornate di lavoro, al secondo livello tutte le voci di ogni singola giornata.

Seguendo lo schema delle voci menu alla fine di ogni giornata di lavoro la commissione troverà i verbali in parte già precompilati.

# **Ommissione Web – Il menu e la voce** Insediamento

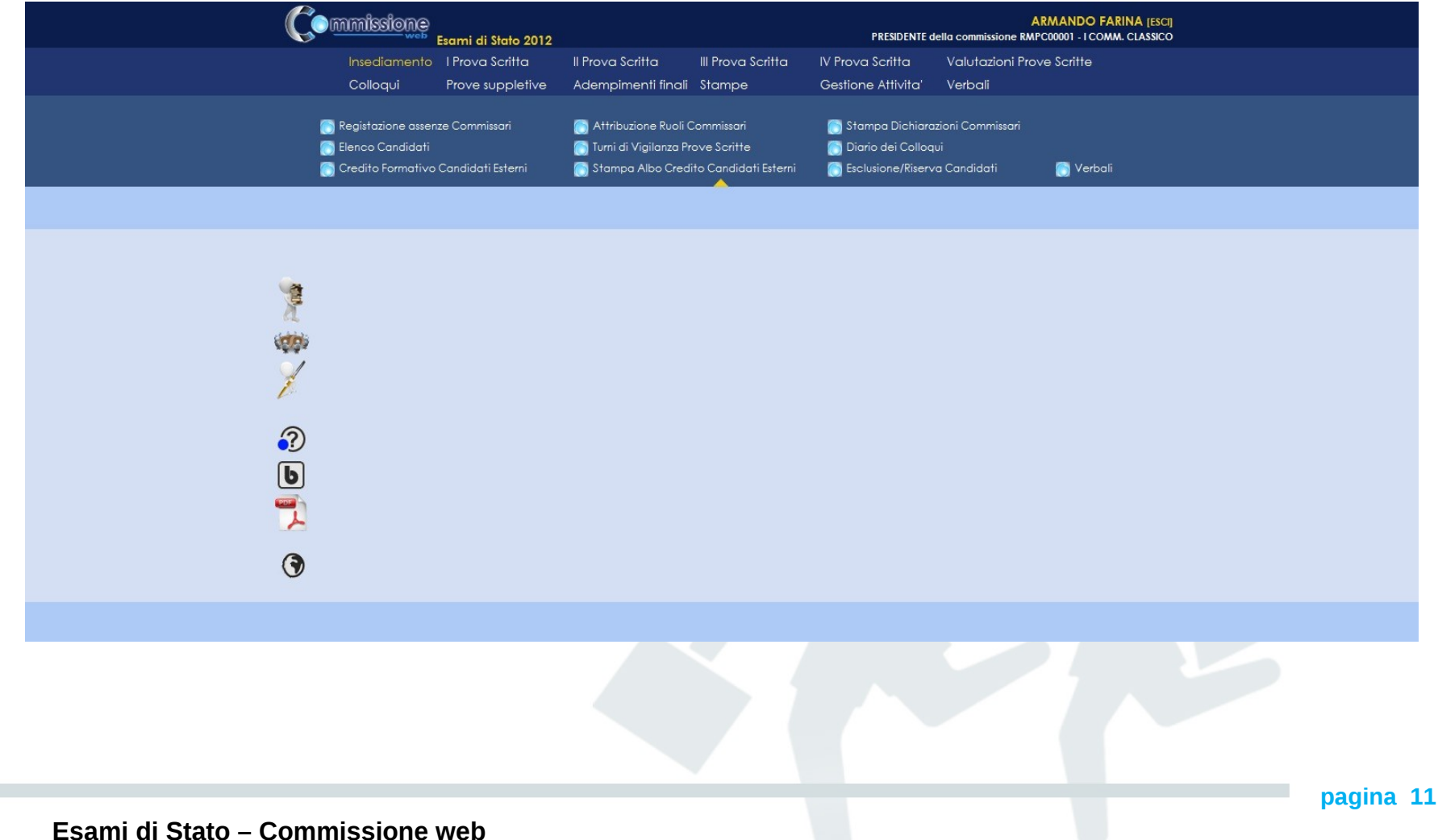

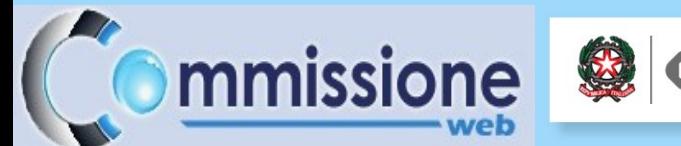

# Commissione Web – Le voci menu

Ministero dell'Istruzione, dell'Università e della Ricerca

- **Insediamento**
- **I prova scritta**
- **II prova scritta**
- **III prova scritta**
- **IV prova scritta**
- **Valutazione prove scritte**
- **Colloqui**
- **Prove suppletive**
- **Adempimenti Finali**
- **Stampe**
- **Gestione Attività**
- **Verbali**

# Commissione Web – Insediamento

### •**Registrazione presenze dei commissari e del presidente**

Per ogni assenza registrare la data di assenza e l'eventuale necessità di sostituzione. Le presenze e le assenze sono riportate automaticamente sui verbali.

Ministero dell'Istruzione, dell'Università e della Ricerca

#### •**Attribuzioni funzioni ai commissari**

mmissione

commissario/sostituto del presidente/segretario

#### •**Stampa delle dichiarazioni dei commissari**

Stampa della dichiarazione per ogni commissario componente della commissione di:

- •Non aver nessun candidato come parente
- •Non aver istruito privatamente alcun candidato

#### •**Visualizza e stampa elenco candidati**

Elenco candidati suddivisi per interni/esterni/abbreviazione

#### •**Visualizza/stampa scheda di presentazione candidato**

La scheda di presentazione del candidato riporta i dati predisposti dalla scuola con tutte le informazioni del candidato.

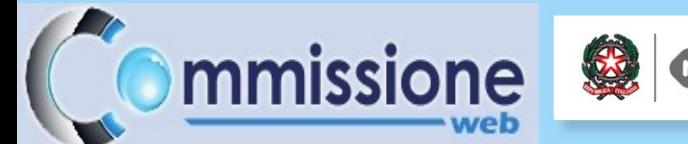

# Commissione Web – Insediamento

I verbali saranno aperti in automatico dal sistema e verranno precompilati con tutti i dati previsti. L'utente può aggiornare i verbali e salvarli su proprie cartelle. I verbali previsti per la giornata dell'Insediamento sono :

- **1. Verbale dell'insediamento e della riunione plenaria delle due Commissioni abbinate, aventi in comune la componente esterna**
- **2. Verbale dell'insediamento e della riunione plenaria della Commissione**
- **3. Verbale di prosecuzione della riunione plenaria della Commissione**

L'applicativo consente di inserire la data di pubblicazione e la commissione per la quale produrre il verbale, come da esempio pagina successiva.

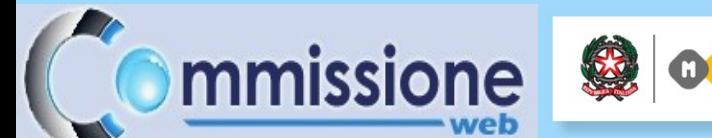

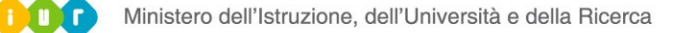

# Commissione Web – La gestione dei verbali

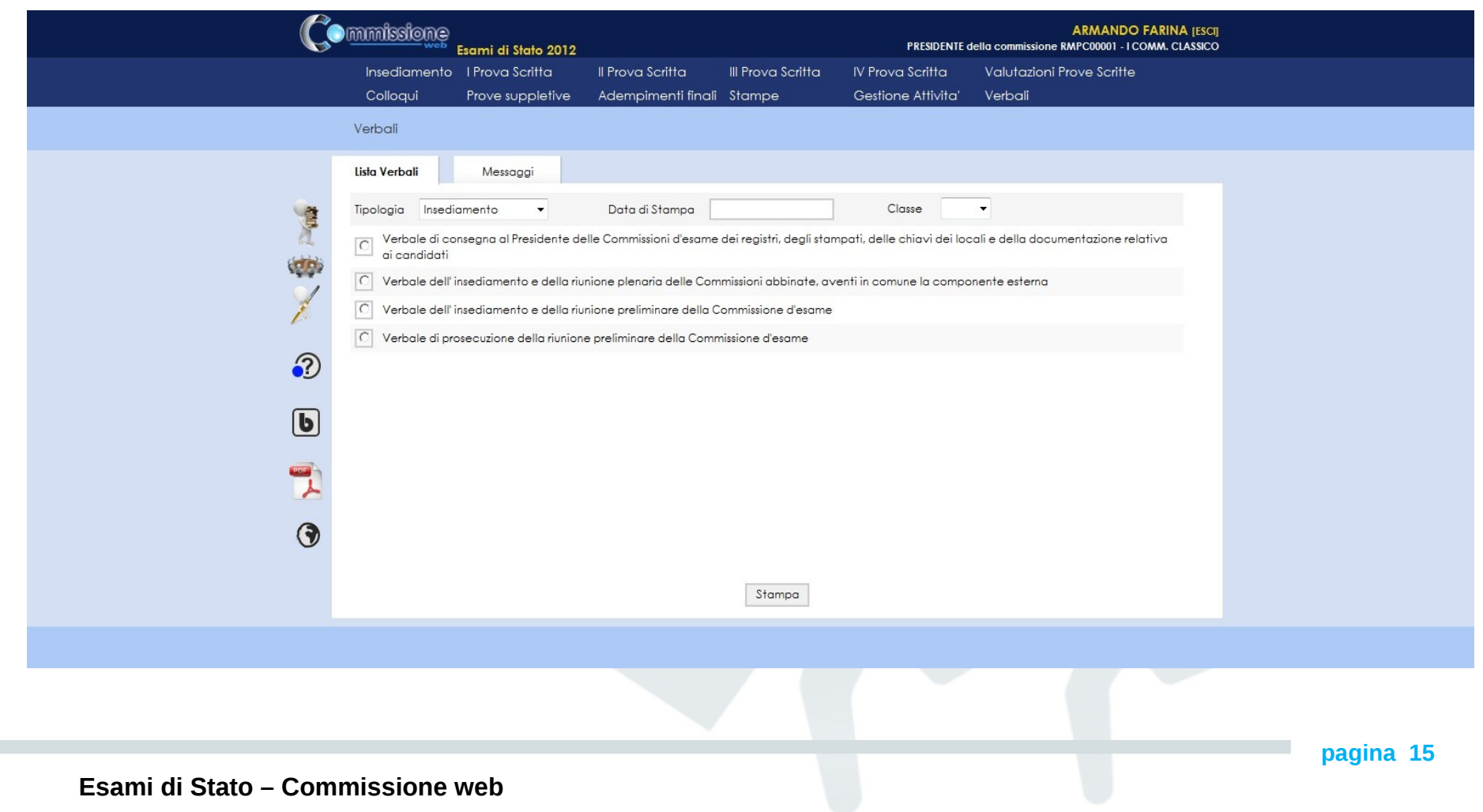

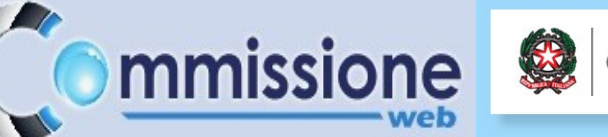

# Commissione Web – I prova scritta

### •**Registrazione Assenze Candidati**

Consente di indicare le assenze (spunta candidato assente) e se l'assenza è giustificata o meno

### •**Rilevazione lavori presentati e scelta tipologia prova**

consente l'inserimento delle tracce scelte e la tipologia di prova per ogni candidato: Analisi del testo, Saggio breve , ecc.

### •**Gestione Inclusione con Riserva/Esclusione Candidati**

Consente di registrare le eventuali esclusioni di candidati per irregolarità rilevate durante le prove scritte o inclusione con riserva con le motivazioni.

Produzione dei verbali della giornata della I prova scritta

•**Verbale di apertura del plico ministeriale telematico e di consegna dei testi della prima prova scritta**

•**Verbale delle operazioni per la formulazione e la scelta delle tracce dei testi relativi alla prima prova scritta, nel caso di impossibilità di utilizzo del plico telematico e di mancata ricezione della prova d'esame da parte dell'Ufficio Scolastico regionale**

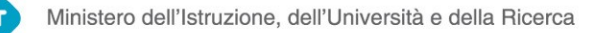

# Commissione Web – II prova scritta

#### •**Registrazione Assenze Candidati**

Consente di indicare le assenze (spunta candidato assente) e se l'assenza è giustificata o meno.

#### •**Registrazione tracce Scelte**

mmissione

Consente di inserire le tracce scelte per la II materia. Se la materia è MATEMATICA, la scelta del candidato sarà selezionabile da una lista che distingue il PROBLEMA scelto. Se la materia delle II prova scritta è LINGUA STRANIERA, la scelta del candidato sarà selezionabile da una lista contenente le lingue selezionabili (Francese, Inglese, Russo, Spagnolo, Tedesco, Arabo, Cinese, Ebraico, Giapponese)

### •**Gestione Inclusione con Riserva/Esclusione Candidati**

Consente di registrare le eventuali esclusioni per irregolarità rilevate durante le prove scritte o inclusione con riserva con le motivazioni.

Produzione dei verbali della giornata della II prova scritta

**Verbale di apertura del plico ministeriale telematico e di consegna dei testi della seconda prova scritta**

**Verbale delle operazioni per la formulazione e la scelta delle tracce dei testi relativi alla seconda prova scritta, nel caso di impossibilità di utilizzo del plico telematico e di mancata ricezione della prova d'esame da parte dell'Ufficio Scolastico regionale**

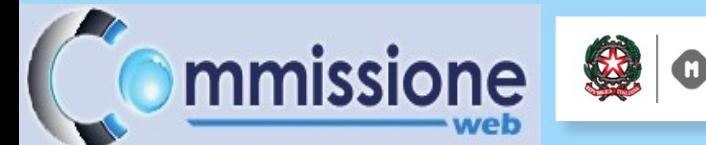

# Commissione Web – III prova scritta

### •**Diario Svolgimento**

Consente di inserire per la III prova la durata e l'ora d'inizio.

### •**Stampa all'Albo**

Consente la stampa del diario della terza prova da affiggere all'albo della scuola in modo che possa essere visionato dai candidati.

### •**Registrazione Assenze Candidati**

Consente di indicare le assenze (spunta candidato assente) e se l'assenza è giustificata o meno.

### •**Rilevazione Materie e Tipologia**

Consente di rilevare per ogni classe le materie della terza prova e la scelta della tipologia della prova. Per ogni classe le materie sono massimo 5.

### •**Gestione Inclusione con Riserva/Esclusione Candidati**

Consente di registrare le eventuali esclusioni per irregolarità rilevate durante le prove scritte o inclusione con riserva con le motivazioni.

# **Ommissione & Occ** Ministero dell'Istruzione, dell'Università e della Ricerca<br>
Commissione Web – IV prova scritta-ESABAC

#### **Registrazione Assenze Candidati**

Consente di indicare le assenze (spunta candidato assente) e se l'assenza è giustificata o meno

Produzione dei verbali della giornata della IV prova scritta

**-Verbale della riunione della Commissione d'esame relativa all'attribuzione del voto finale ed alla certificazione (modello ESABAC)**

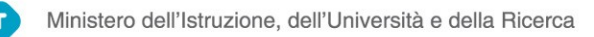

# mmissione Web – Valutazione prove scritte

#### **Inserimento Punteggi**

Consente di rilevare per ogni candidato e per ogni prova le proposte di punteggio

#### **Stampa Albo prove scritte**

Consente di stampare l'elenco candidati con il relativo punteggio ottenuto nelle singole prove scritte per l'affissione all'albo della scuola;

#### **Stampa diario dei colloqui da affiggere all'albo della scuola**

Produzione dei verbali relativi alla valutazione delle prove scritte

#### **-Verbale di inizio delle operazioni di correzione e di valutazione delle prove scritte**

**-Verbale di prosecuzione delle operazioni di correzione e di valutazione delle prove scritte**

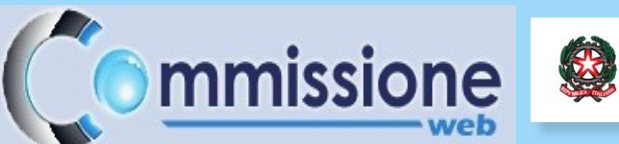

# Commissione Web – Colloqui

Ministero dell'Istruzione, dell'Università e della Ricerca

#### **Registrazione Assenze Candidati**

Consente di indicare le assenze (spunta candidato assente) e se l'assenza è giustificata o meno

#### **Inserimento Valutazioni prova orale**

Consente l'inserimento della valutazione della prova orale. Se non c'è unanimità di valutazione, ogni commissario può far registrare il punteggio proposto e la motivazione.

Per ogni candidato vengono registrati gli argomenti oggetto del colloquio.

**-Verbale relativo allo svolgimento dei colloqui ed all'attribuzione dei punteggi**

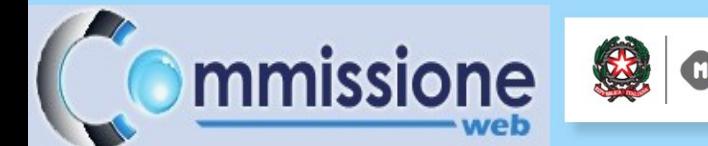

# Commissione Web – Prove suppletive

#### **Registrazione Assenze Candidati**

Consente di indicare le assenze (spunta candidato assente) e se l'assenza è giustificata o meno

Ministero dell'Istruzione, dell'Università e della Ricerca

#### **Inserimento Valutazioni prove suppletive**

Consente l'inserimento della valutazione delle prove suppletive.

Produzione dei verbali relativi alla valutazione delle prove suppletive

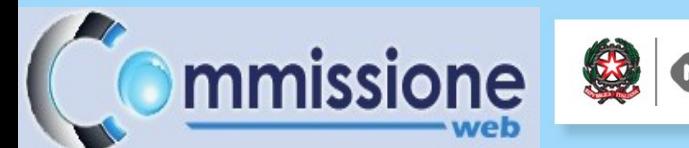

# Commissione Web – Adempimenti finali

#### **Valutazione finale dei candidati**

Valutazione finale per candidato con l'indicazione dell'eventuale Integrazione del punteggio con la motivazione, l'eventuale Lode, ulteriori specificazioni valutative e progressione negli studi

#### **Stampa albo esiti esami**

Consente la stampa degli esiti finali per l'affissione

**-Verbale della riunione della Commissione d'esame relativa all'attribuzione del voto finale ed alla certificazione**

**-Verbale della riunione della Commissione destinata agli adempimenti conclusivi delle operazioni d'esame**

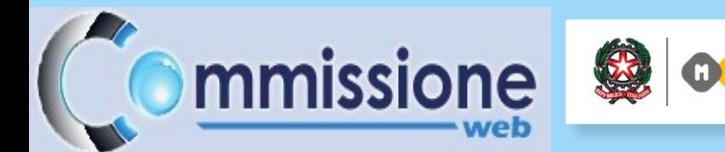

# Commissione Web – Gestione attività

Ministero dell'Istruzione, dell'Università e della Ricerca

#### **Stampa Situazioni Anomale**

Funzione di stampa delle situazioni anomale (candidati senza valutazioni finali,ecc)

#### **Chiusura Attività**

Consente di chiudere i lavori da parte della commissione. La commissione consegna i dati alla scuola e chiude le operazioni. Da questo momento gli esiti finali saranno visibili sull'applicazione Esiti Esami di Stato sul SIDI.

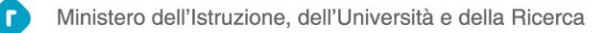

# Commissione Web – Stampe

- •Dichiarazioni Commissari
- •Elenco Candidati

mmissione

- •Scheda Presentazione Candidato
- •Credito Candidati Esterni
- •Diario Svolgimento III Prova Scritta
- •Elenco Punteggio delle singole Prove Scritte
- •Elenco diario dei colloqui
- •Elenco Esiti Esame
- •Elenco Candidati Esclusi
- •Elenco Presenze/Assenze Candidati per Prova
- •Situazioni Anomale